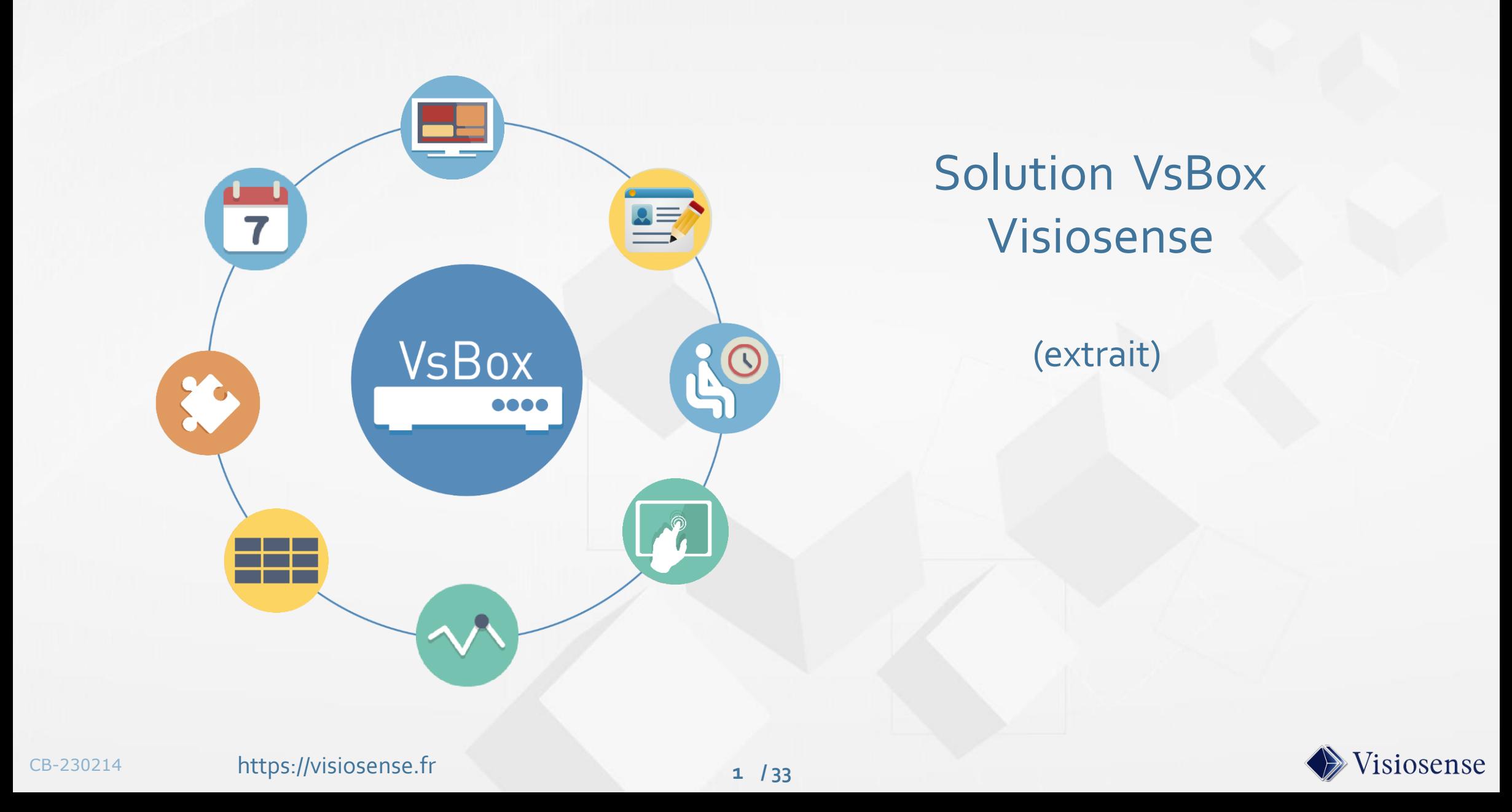

Introduction

Architectures

Spécifications

Contrôle SVS

Plugins

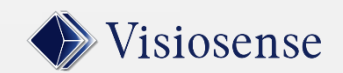

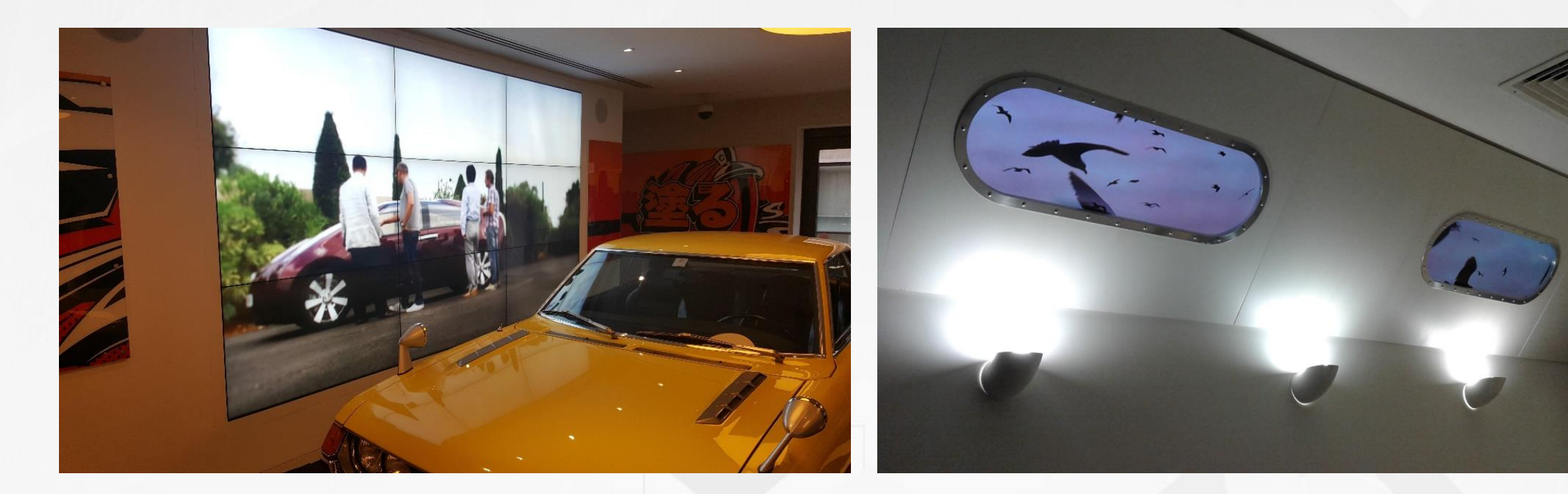

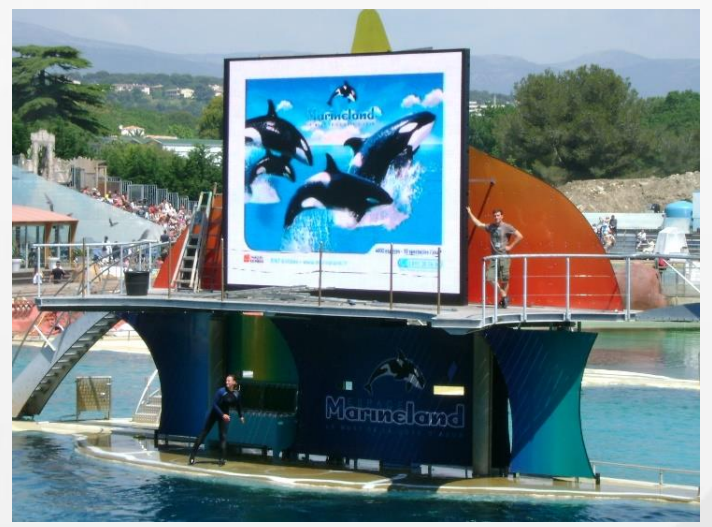

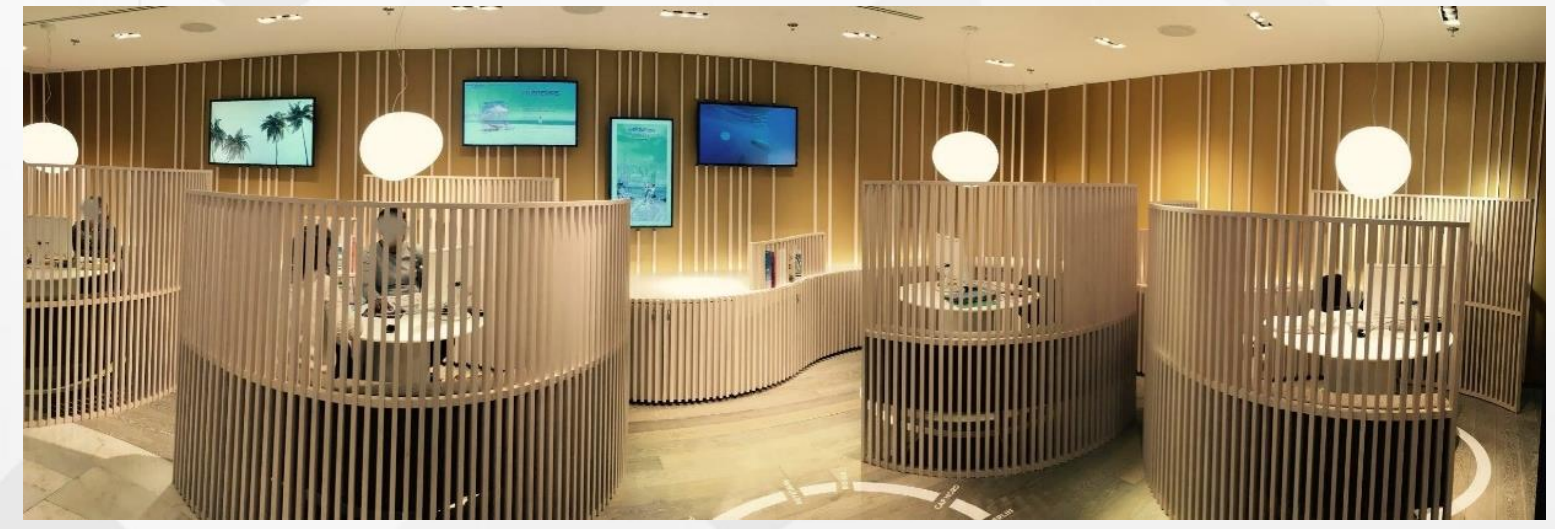

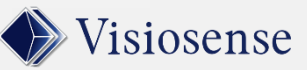

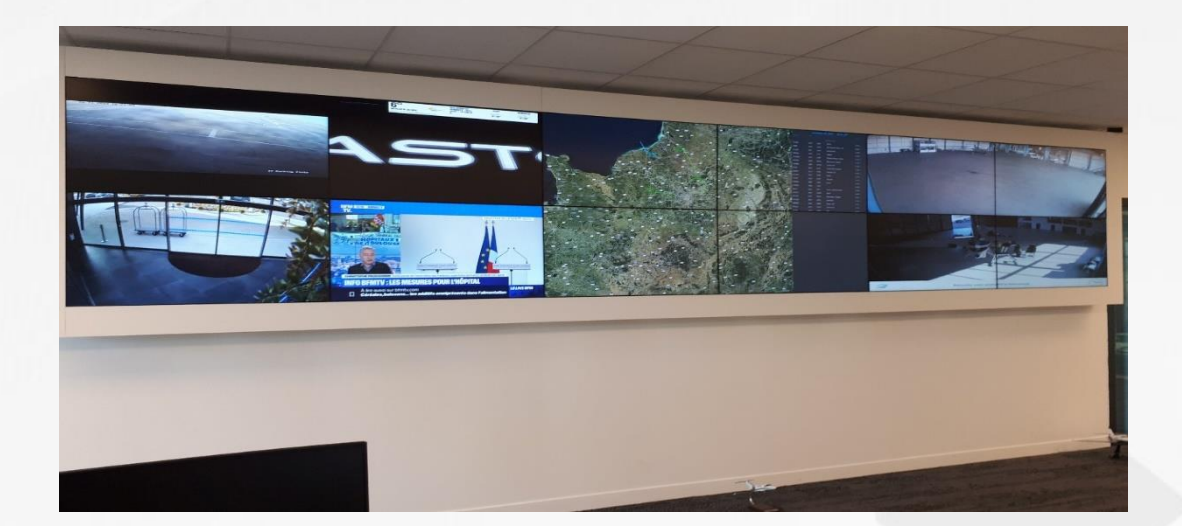

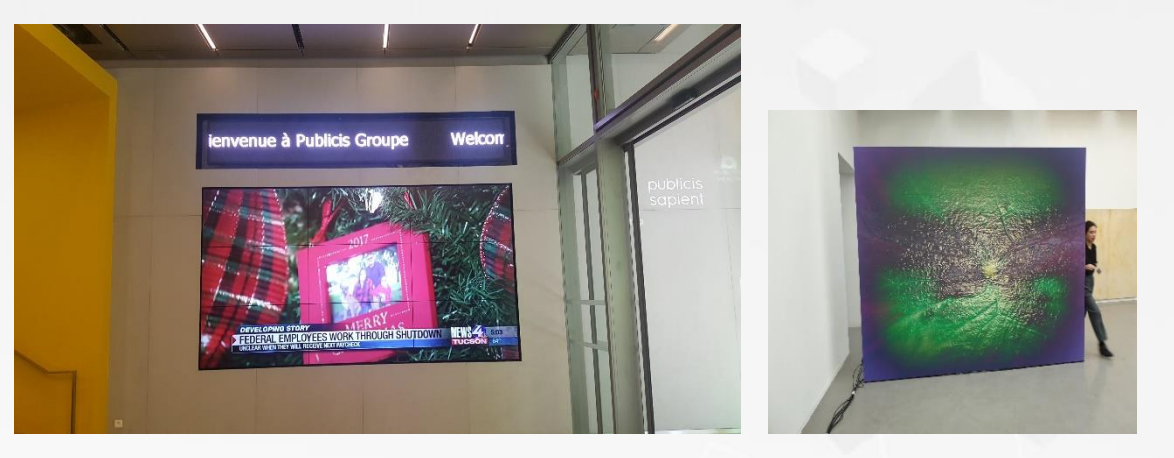

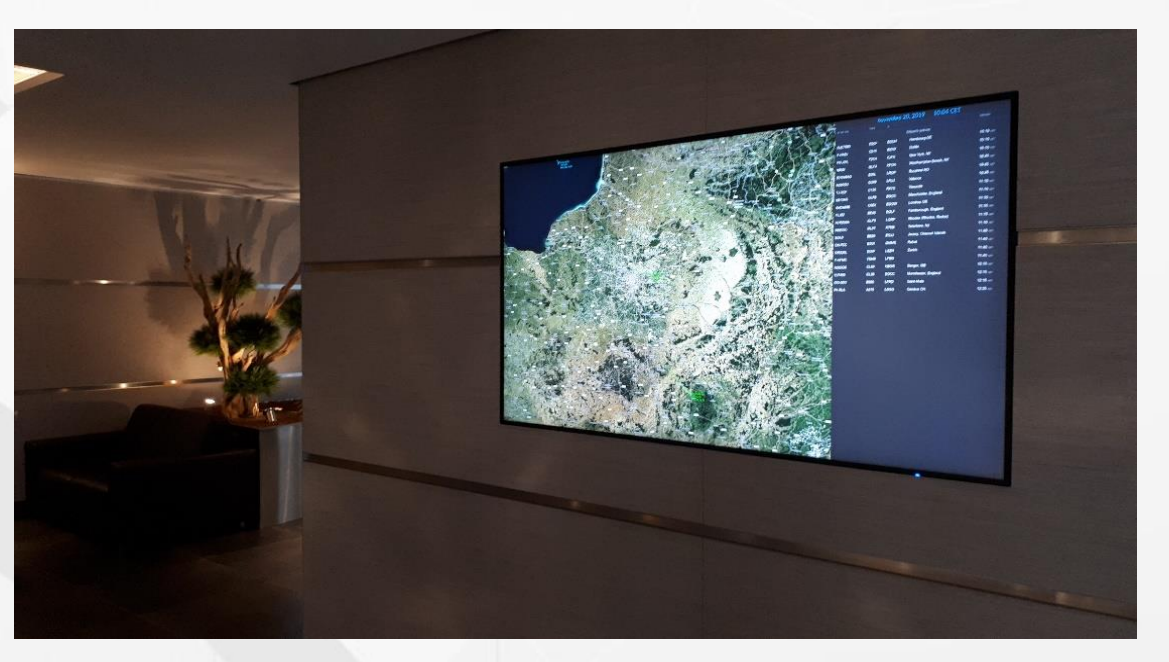

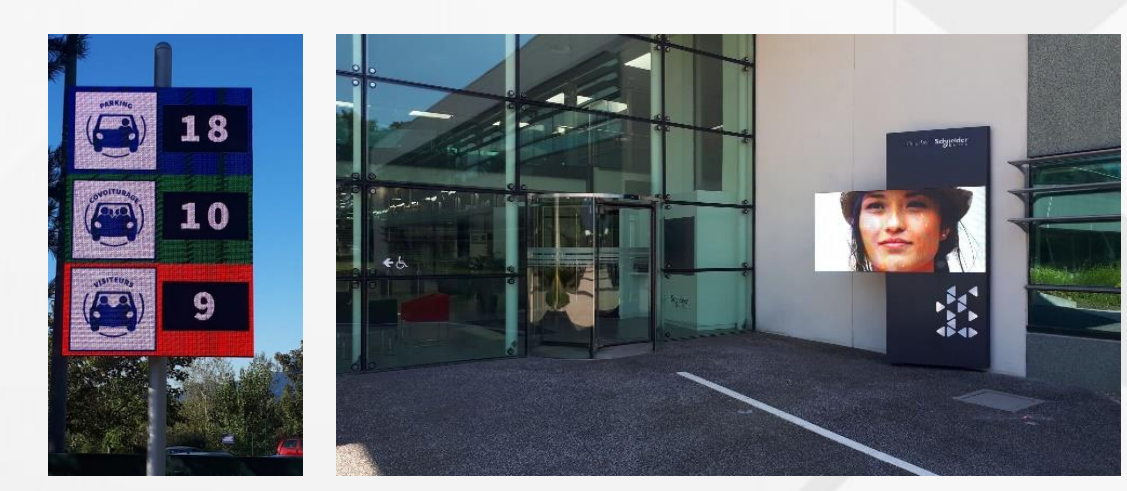

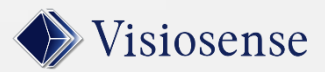

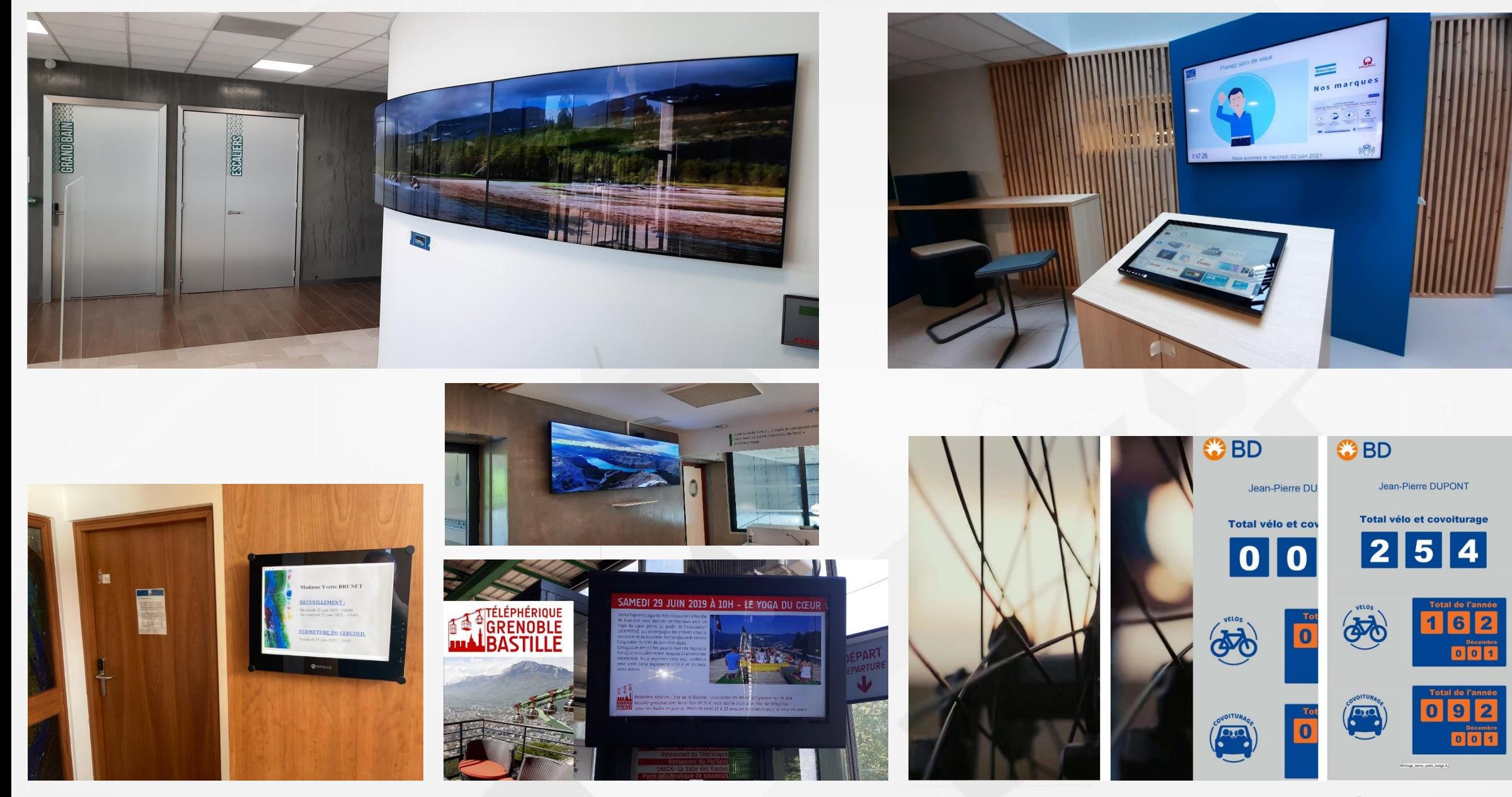

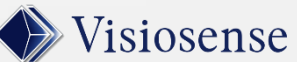

CB-230214 **https://visiosense.fr** 

**5**

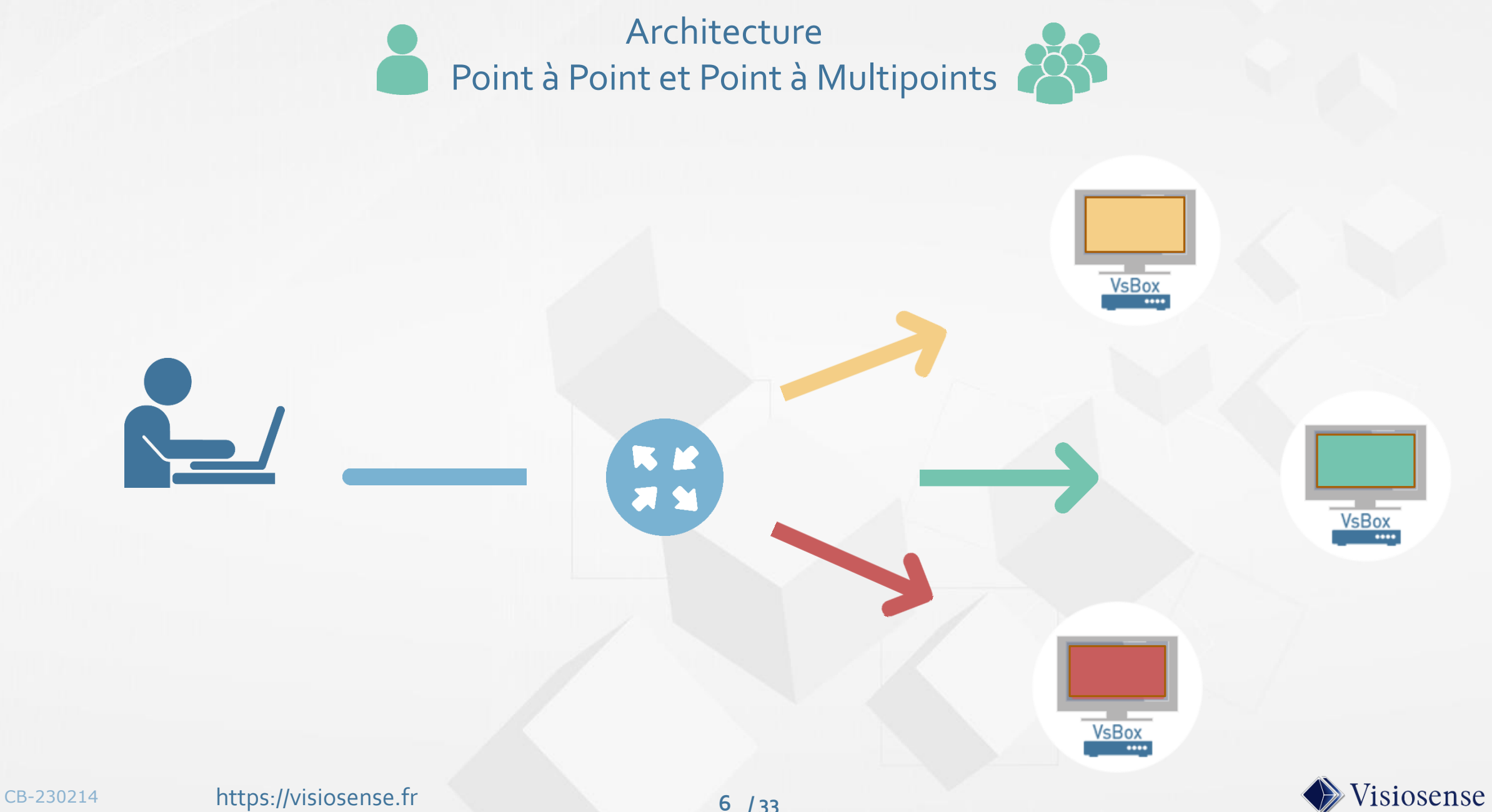

#### Architecture avec Serveur

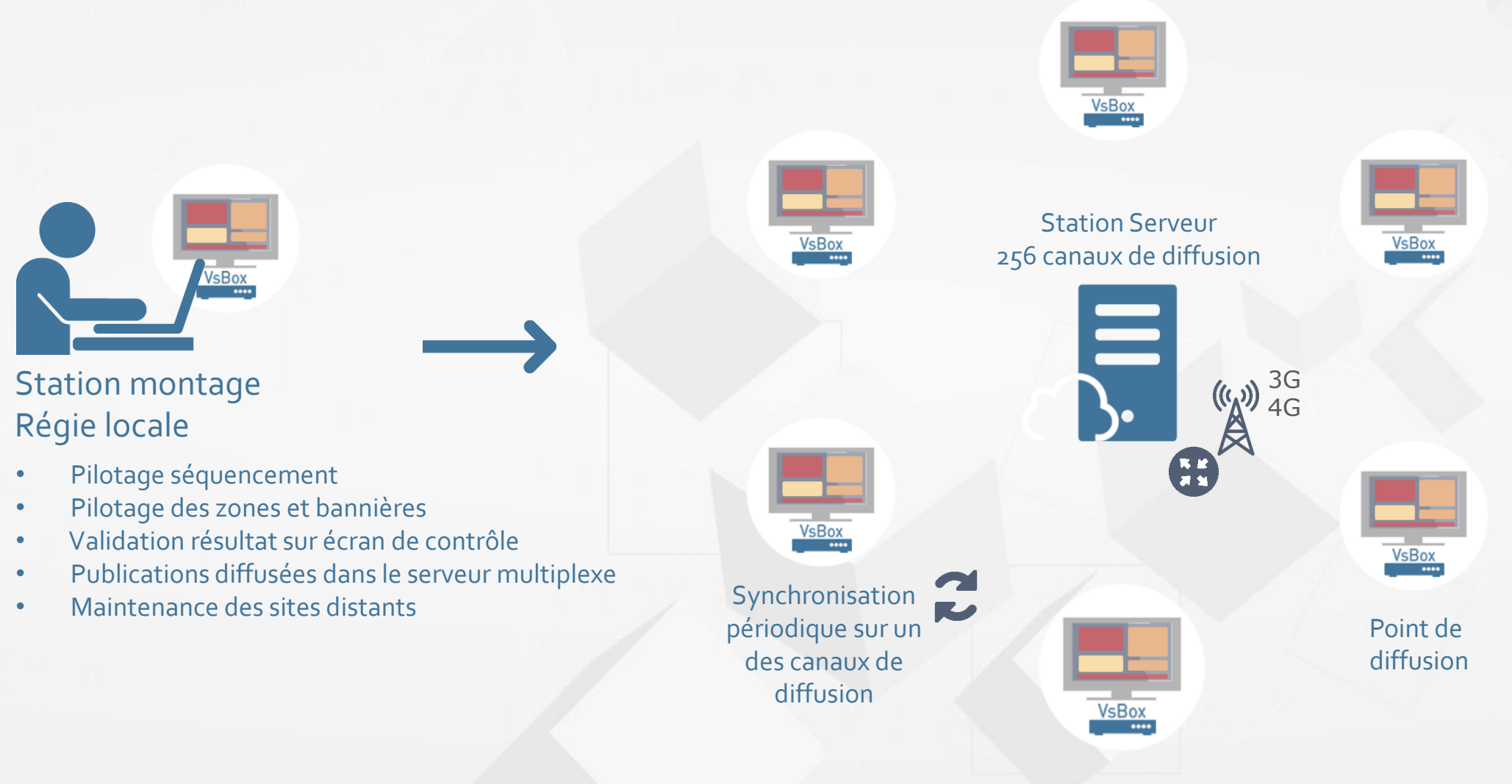

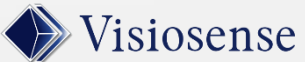

#### CB-230214 **https://visiosense.fr**

**7**

 $\begin{array}{cc} \bullet\bullet\bullet\bullet \end{array}$ 

## Players : Exemples de Hardware + fanless ssd

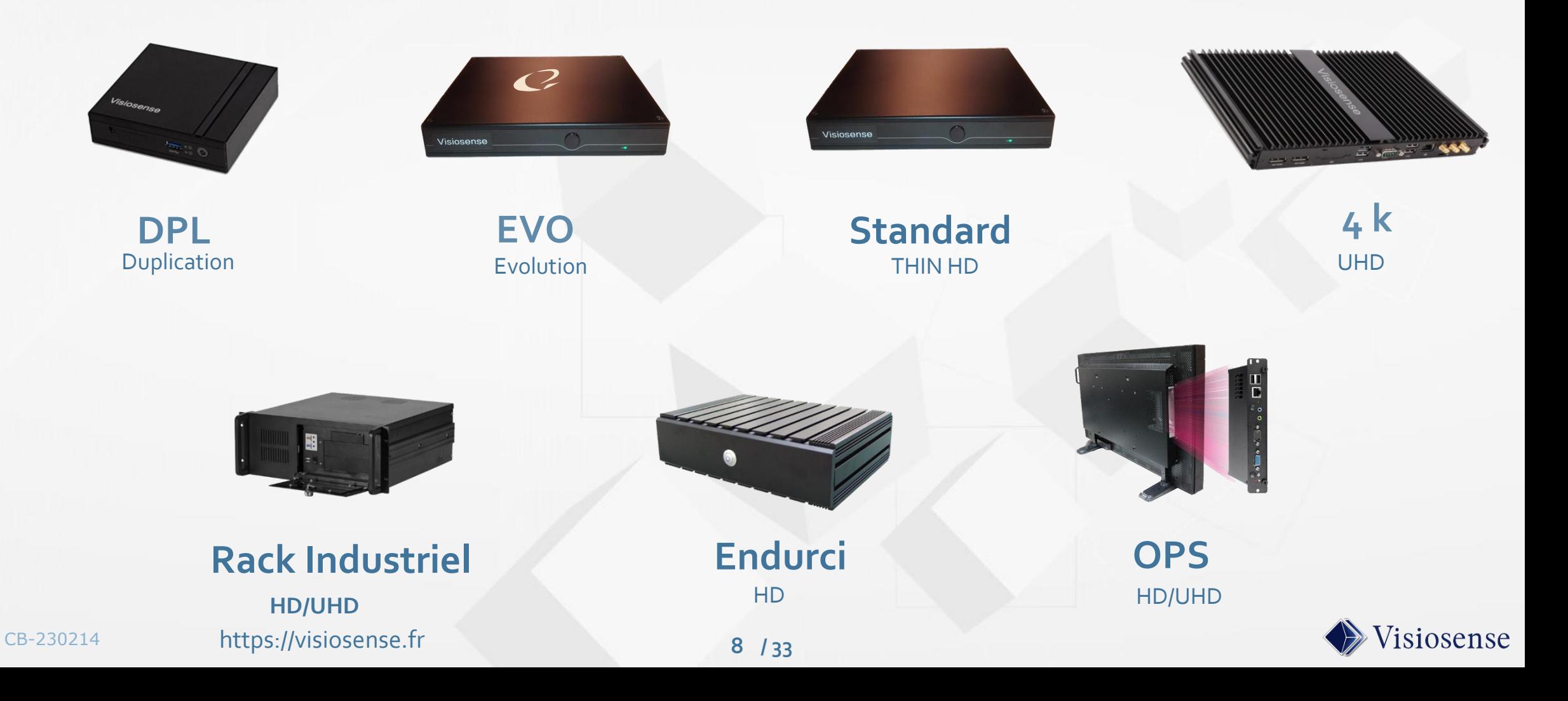

## Players : VsBox-Thin HD & UHD/4K

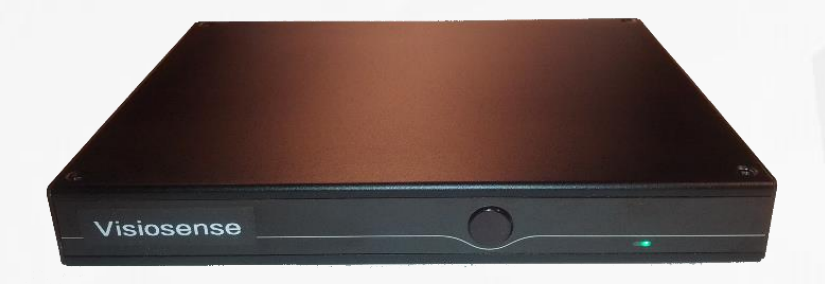

**Mode Portrait, Paysage, Totems, Murs d'écrans, Ecrans Leds**

**Compatible tous type d'Ecrans : SAMSUNG, NEC, PHILIPS etc…** **Support tous media en mode natif**

**PowerPoints, Flash, Pdf, Vob, Mpeg, Avi, Mov, Wmv, Jpeg, etc..**

**Contenus Internet Url, flux, Rss, web radio, widgets..**

**Sécurité et robustesse du système Linux; trames IP cryptées Sorties HDMI, VGA, DISPLAY PORT, USB pour contrôle écran Puissance consommée 15 watts et absence totale de bruit Boîtier plat et compact : 160 × 175 × 23mm**

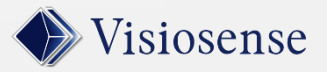

## 5 méthodes d'exploitation

- 1 **- SVS**
- Version complète du logiciel SVS (exploitation, administration, configuration)

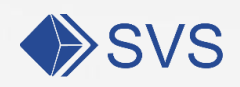

SVS

Version allégée du logiciel sur navigateur 2 **- Web SVS**

Publication directe depuis windows ou android 3 **- Easy Push**

4 **- wPush**

Post en live depuis son mobile

**- Clé USB** 5

Publication par clé USB Publication en direct avec une clé USB

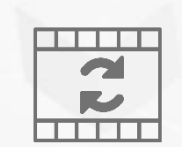

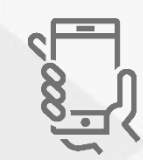

558

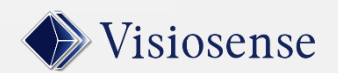

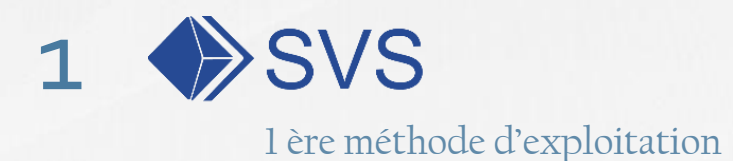

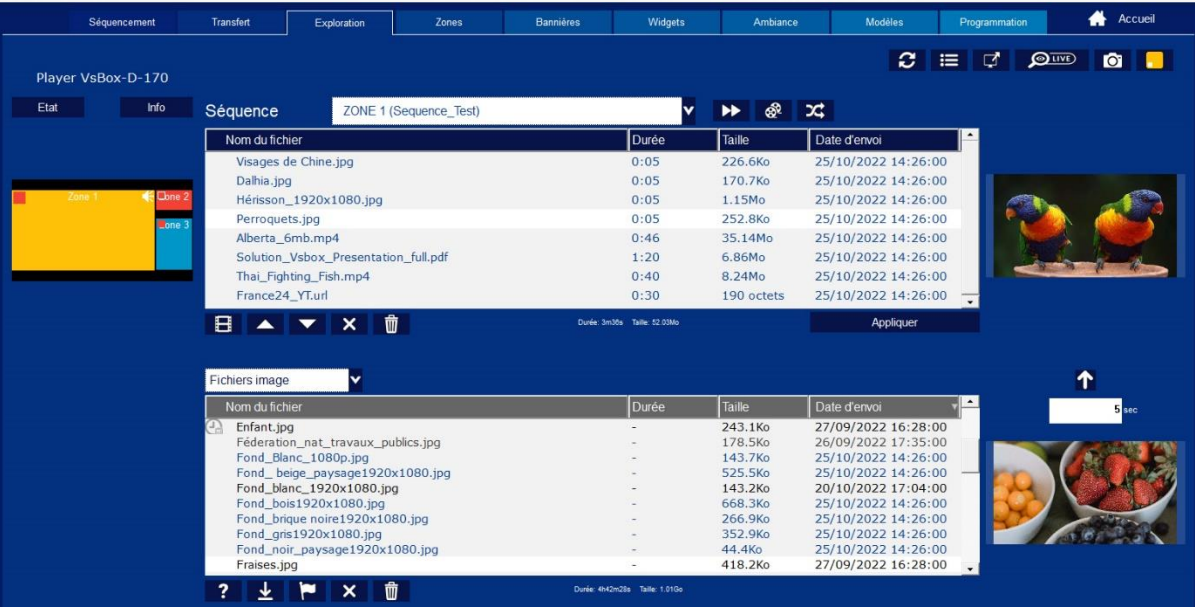

Exploration et transfert des media

**Svs** offre toutes les possibilités pour :

- La réalisation de vos scénarios de diffusion
- L'Administration des utilisateurs
- La Maintenance
- Les Configurations des players
- La gestions des modules additionnels (plugins)

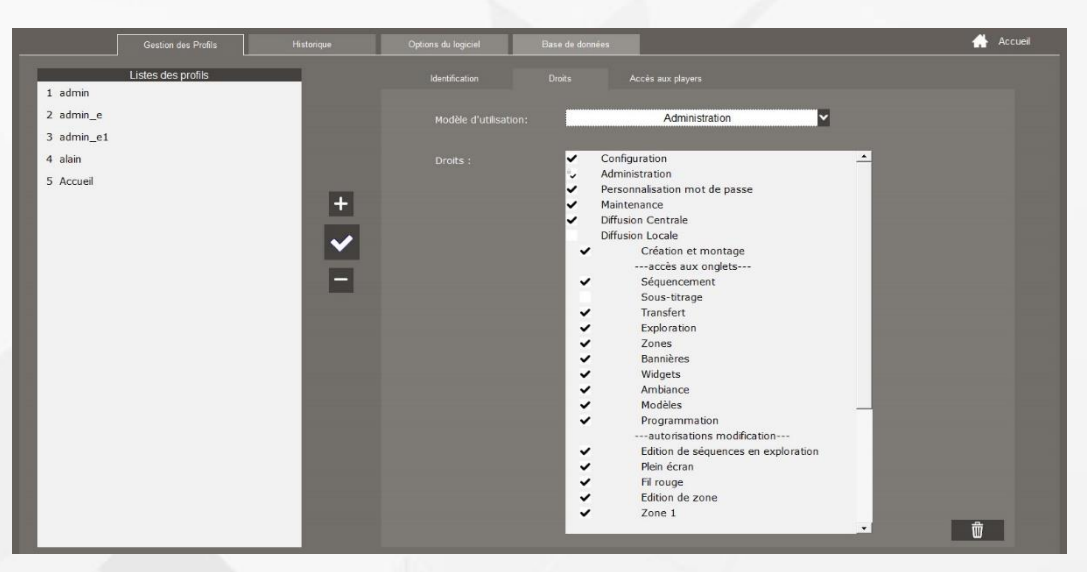

Administration des Profils utilisateurs

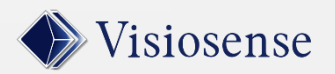

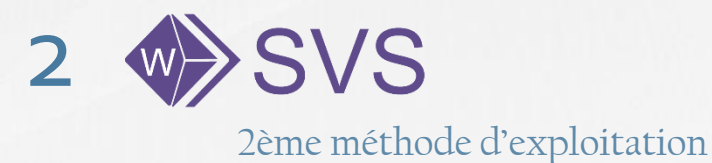

 $c \circ a$ 

PEGASE 2022 Pitch Black - premiers vols pour les Rafale français.mp4 3.47

vs-

**Start Armore** 

perm leudi.png

Perroquets.jpg

promotion.ppt

Raviolis chinois.jpg

restaurant00.jpg

restaurant01.jpg restaurant02.jpg

restaurant03.jpc

restaurant04.jpg

Promo\_Visiosense\_AD.mp4

Leaflet Application Metiers pictos.pdf

Numérique, seconde circulaire bleue.url

Philippe-Rouzet champignons 1920x1080.jpg

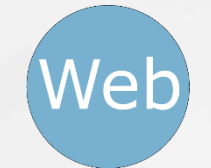

#### Client Web

#### **Svs** sur navigateur Firefox, Edge, Chrome

Exploration et transfert des media

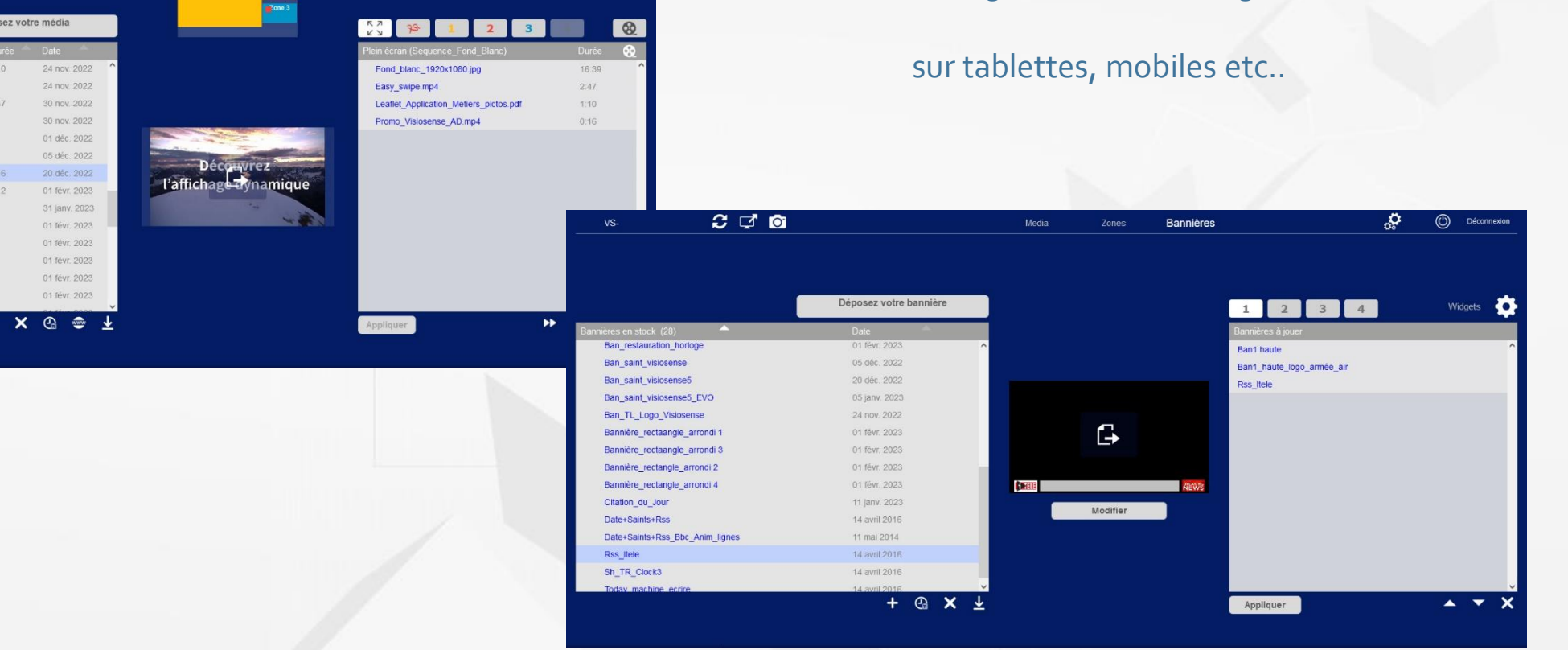

#### Exploration et transfert des bannières

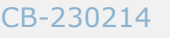

**12** CB-230214 https://visiosense.fr **/ 33**

Media

Déposez votre média

 $1:10$ 

 $0.16$ 

 $1:12$ 

Zones

Bannières

Q,

 $\odot$ 

Déconnexic

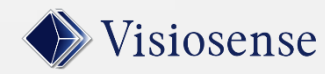

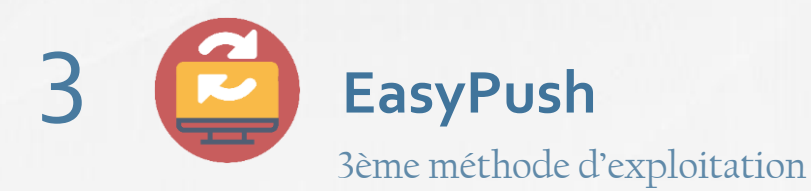

EasyPush Avec le module Easypush il n'est plus nécessaire de former les acteurs à l'utilisation du logiciel d'exploitation SVS

L'équipe Communication se charge uniquement du contenu des médias. Le module Easy Push **synchronise**  automatiquement la publication sur les écrans.

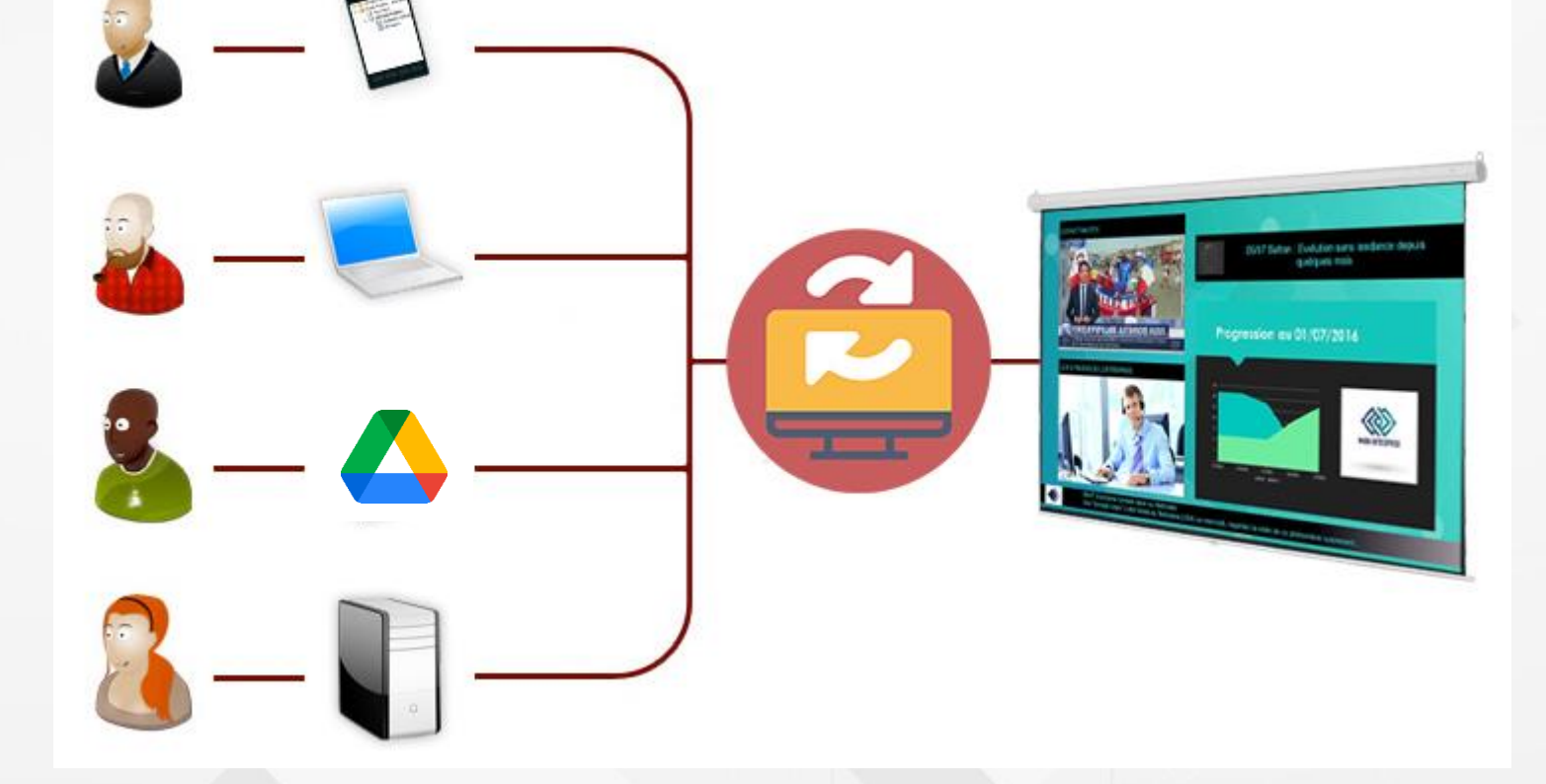

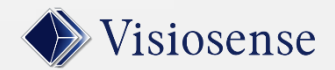

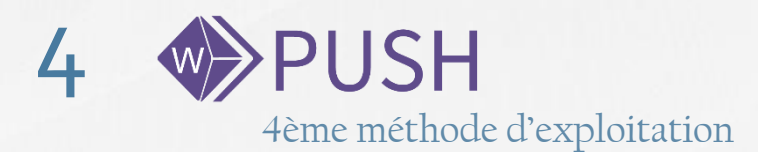

#### **UN ESPACE RESERVE A LA COMMUNICATION CENTRALE**

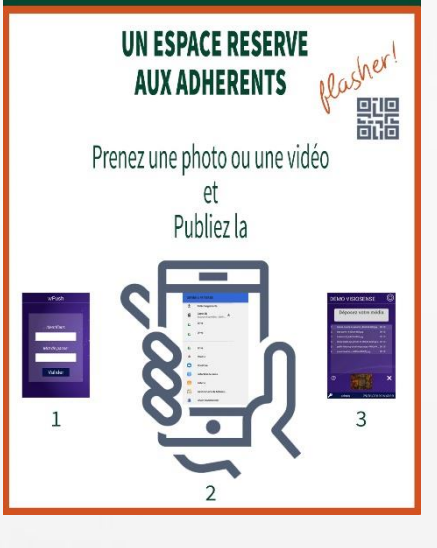

Deux espaces de publication

L'interface wPush sur smartphone ou tablette permet de transmettre des photos ou des vidéos instantanément en réagissant à un évènement. Exemples : Diffusion en direct d'un exploit sportif sur vos écrans.

**DEMO VISIOSENSE** 

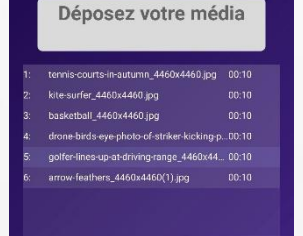

 $\odot$ 

Pour diffuser un media:

- **1**-J'entre mon identifiant et mot de passe
- **2** Je sélectionne le media dans mes fichiers
- **3**-Je l'envoie dans la liste active

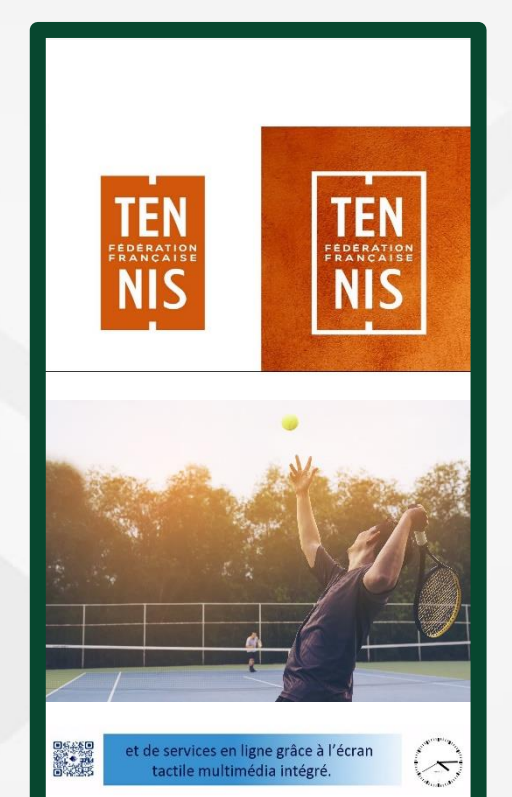

Photos ou vidéos en direct des évènements

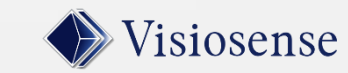

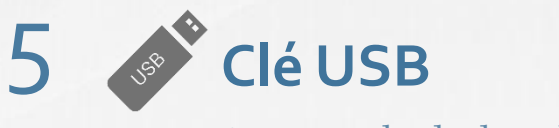

5ème méthode d'exploitation

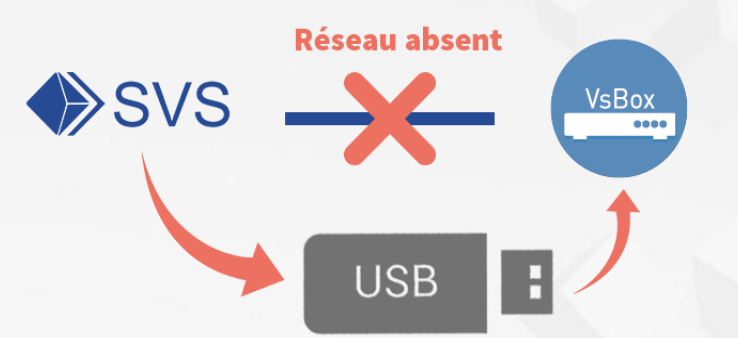

#### **Publication par clé USB**

En l'absence de réseau, il est possible d'envoyer les publications déjà montées dans SVS, à l'aide d'une clé USB.

#### **Publication en direct avec une clé USB**

Il est également possible de publier les media directement (sans passer par SVS) sur la VsBox à l'aide d'une clé USB

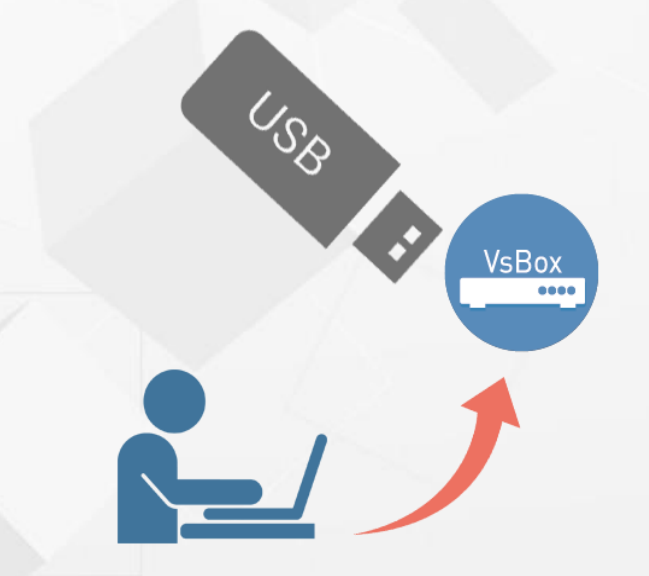

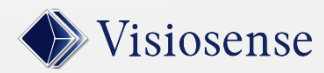

#### SVS : Insertion d'un flux temps réel dans une séquence Exemple: plateforme Molotov et caméra IP<br>Exemple: plateforme Molotov et caméra IP

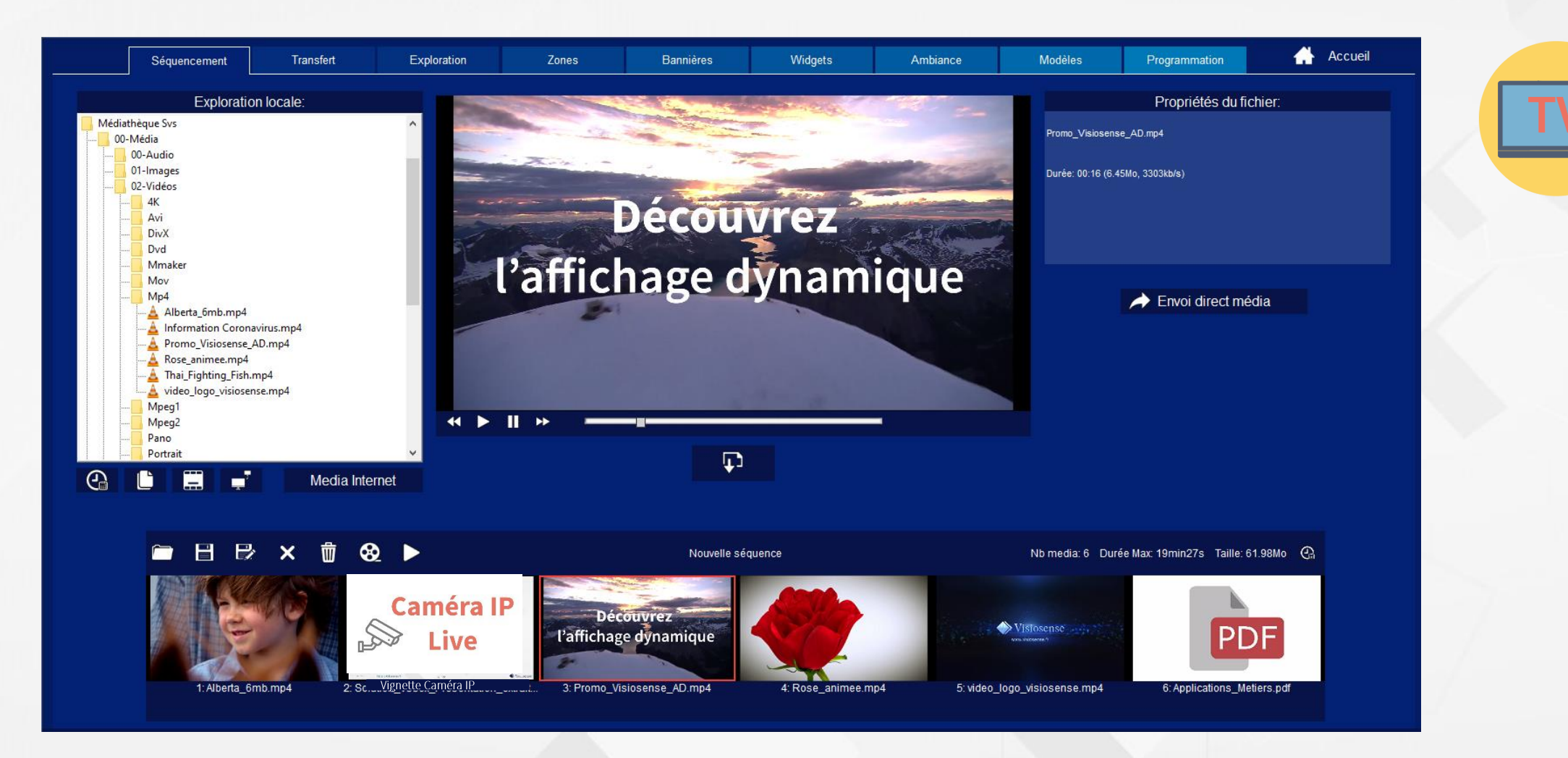

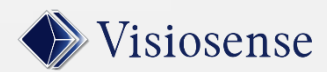

## SVS : Exploration du Player Exploration des séquences

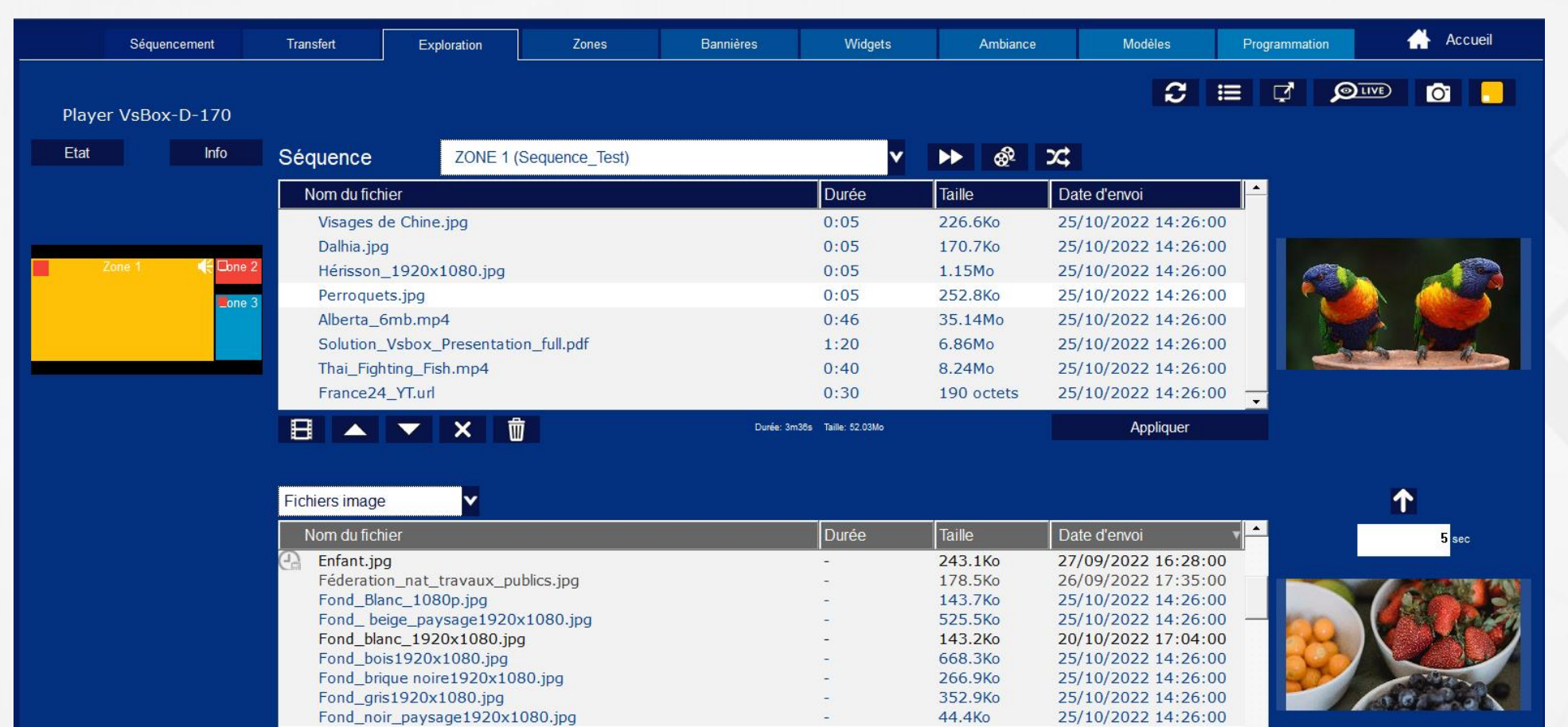

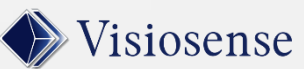

**17** CB-230214 **https://visiosense.fr 17** 133

?

Fraises.jpg

玉

Ħ

×面

Durée: 4h42m28s Taille: 1.01Go

418.2Ko

27/09/2022 16:28:00

## SVS : Découpage de l'écran des Zones

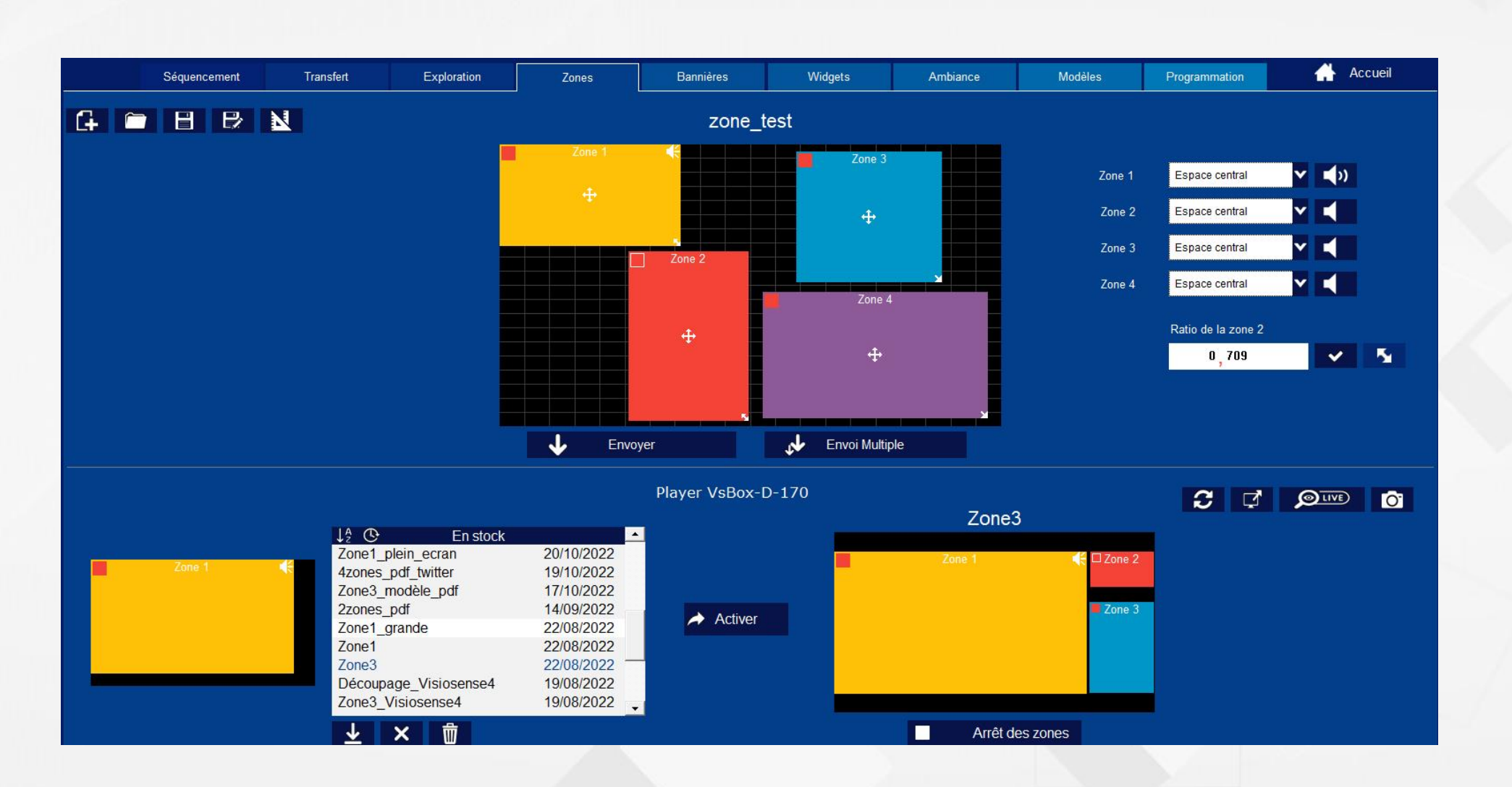

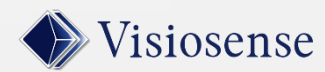

## SVS : Montage Bannières **Edition des Bannières**

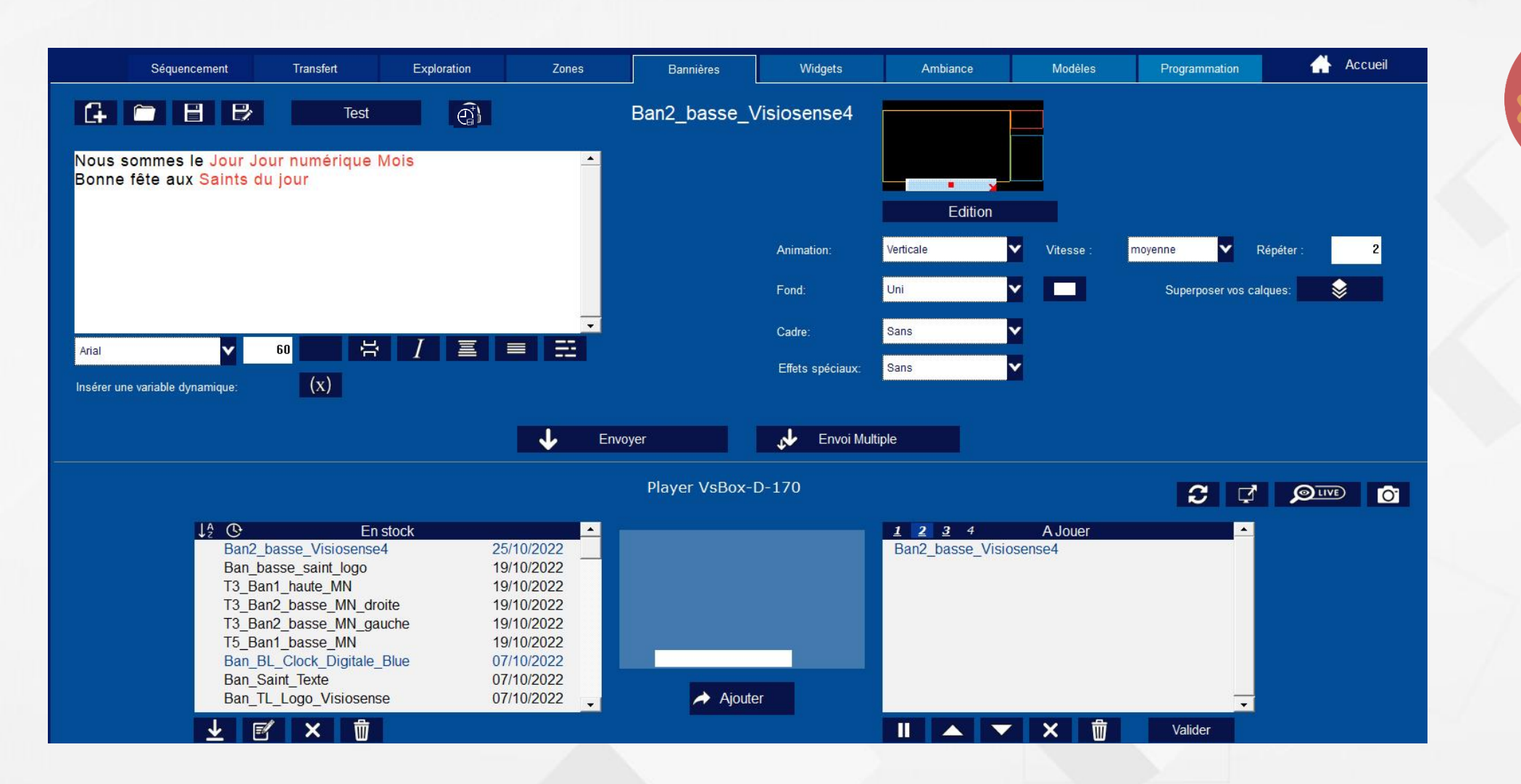

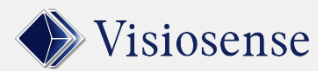

#### SVS : Widgets Edition des widgets

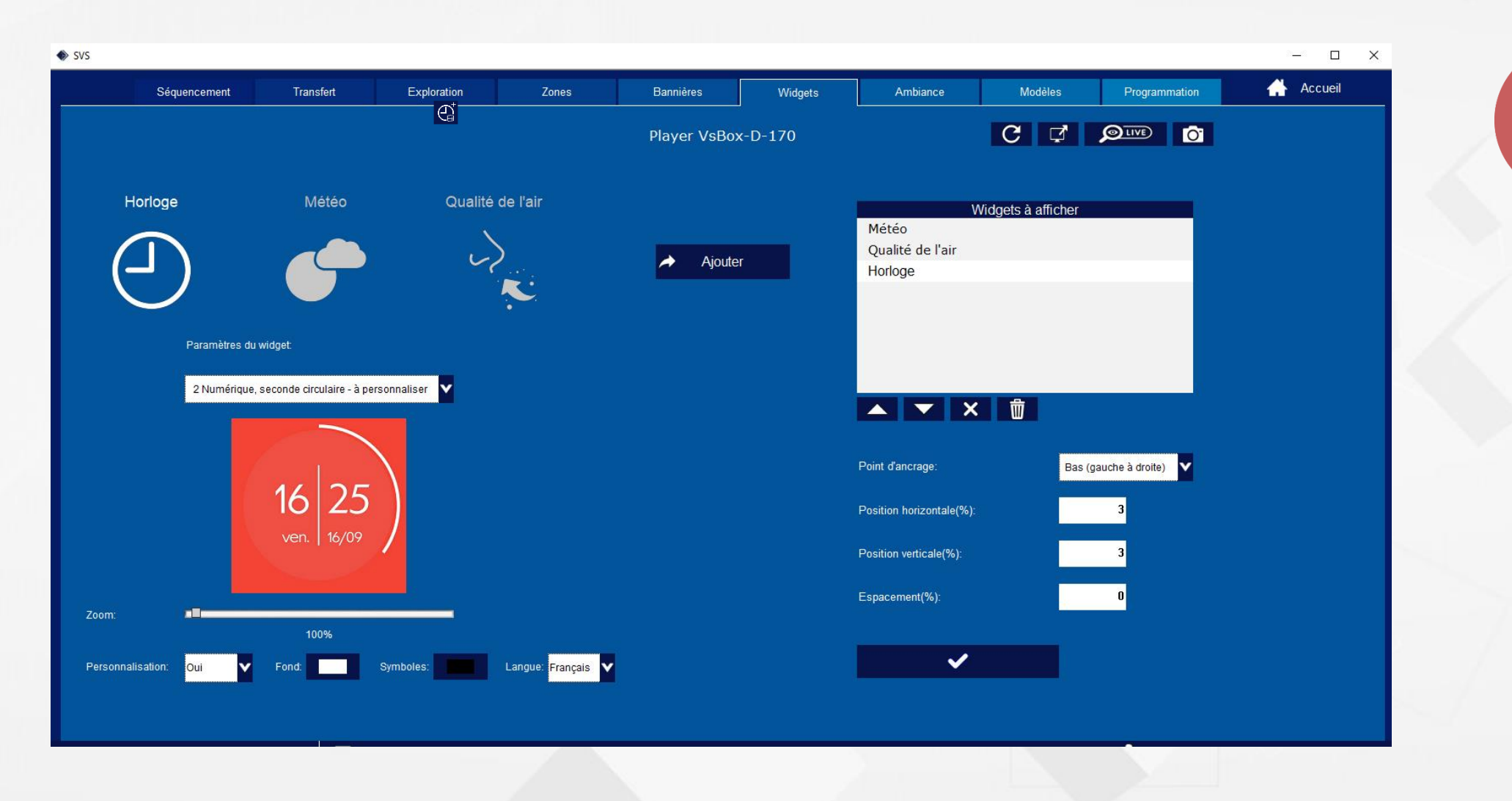

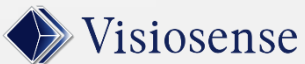

## SVS : widget Horloge

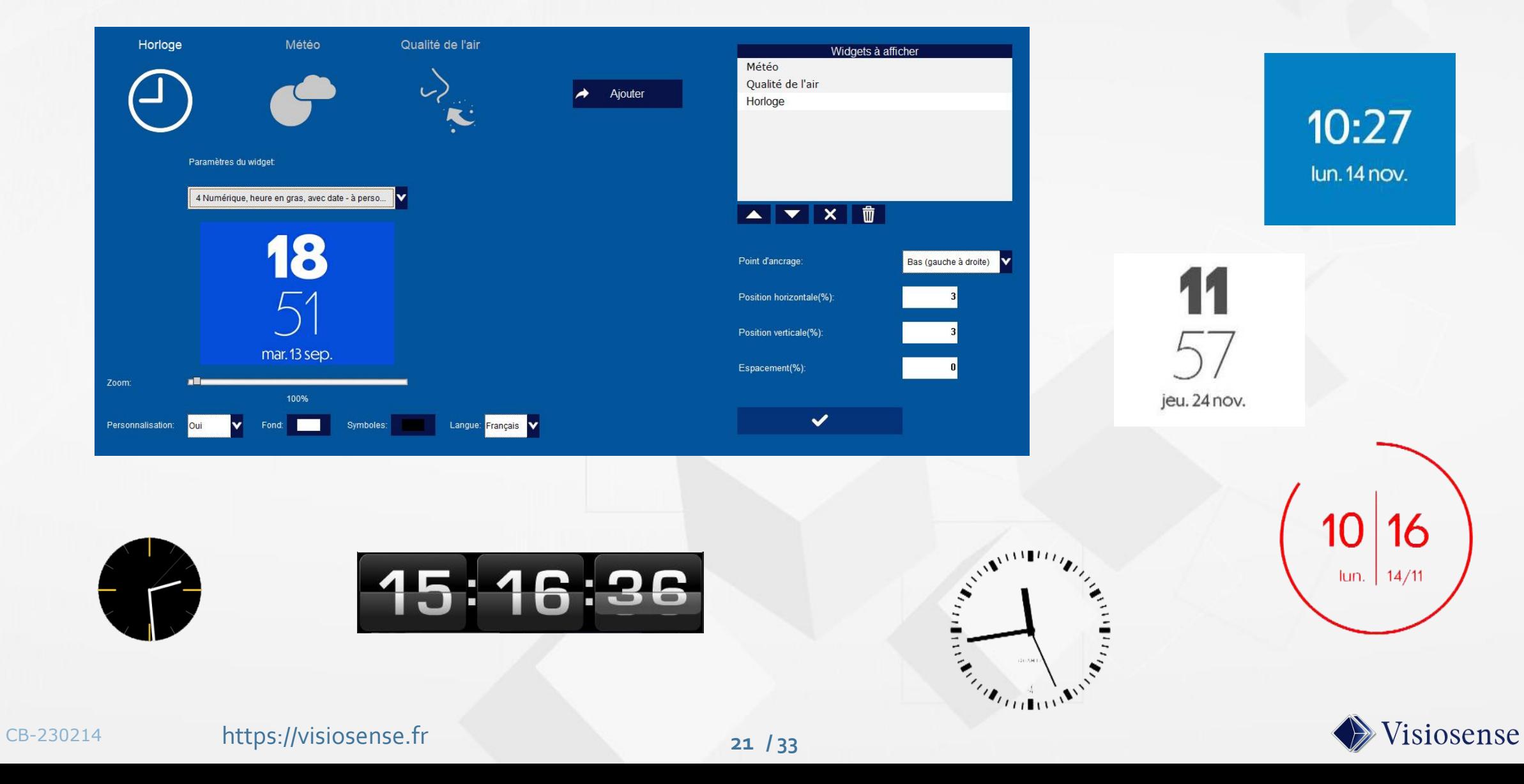

## SVS : widget My-Météo

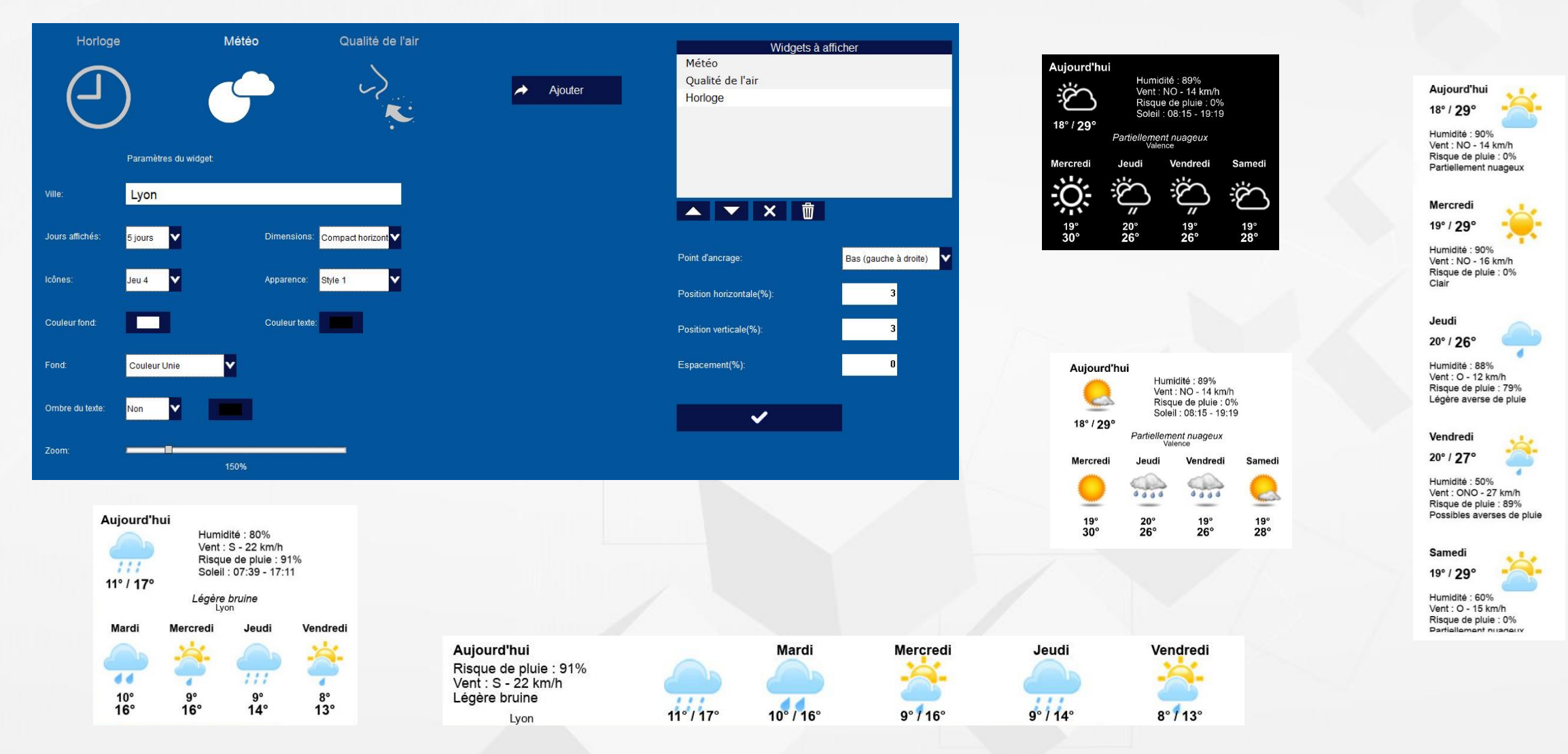

Visiosense

## SVS : Modèles /Templates et al. et al. et al. et al. et al. et al. et al. et al. et al. et al. et al. et al. et al. et al. et al. et al. et al. et al. et al. et al. et al. et al. et al. et al. et al. et al. et al. et al. e

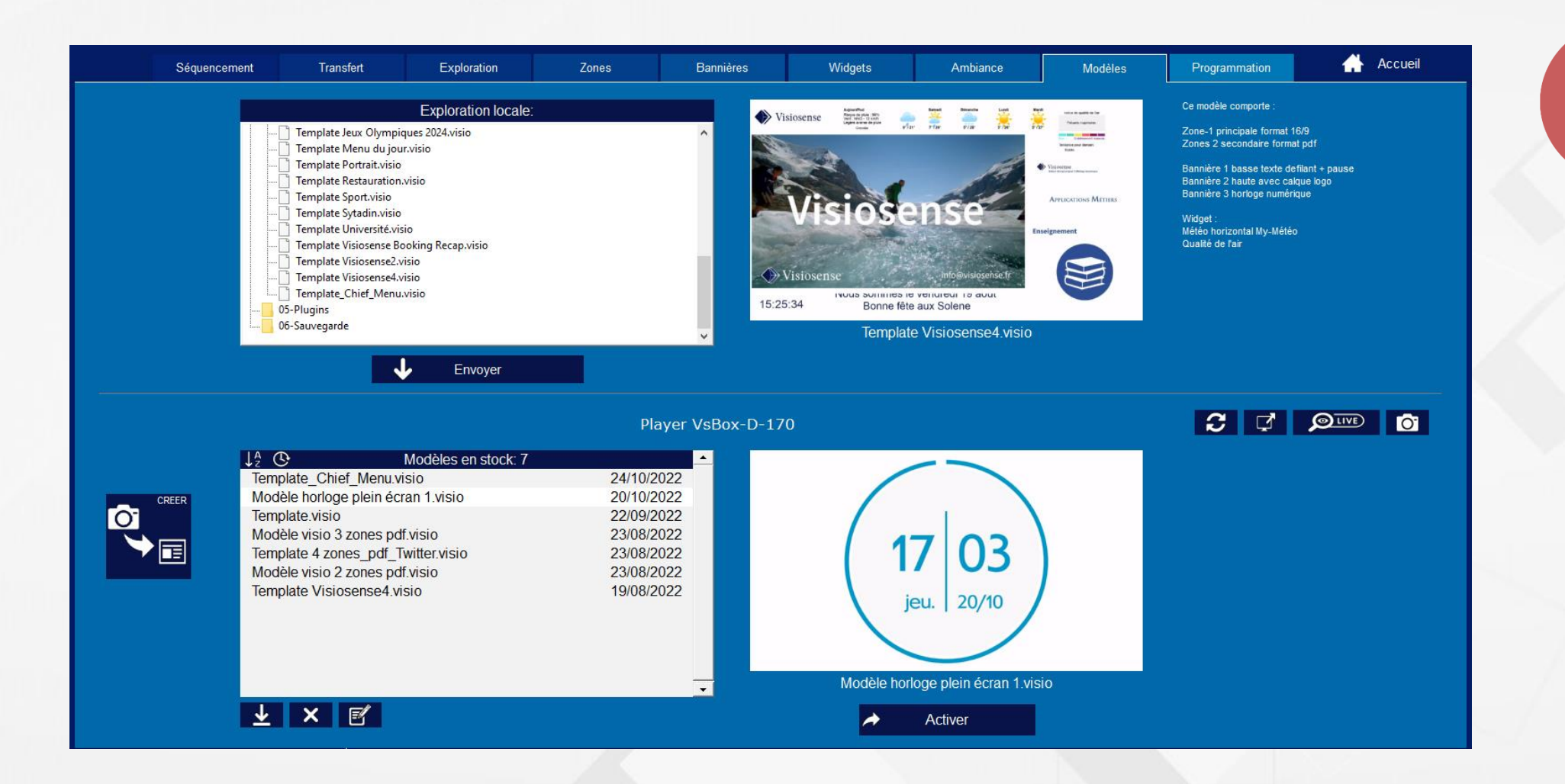

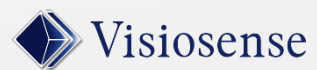

#### SVS : Programmation des Media Campagne diffusion des media

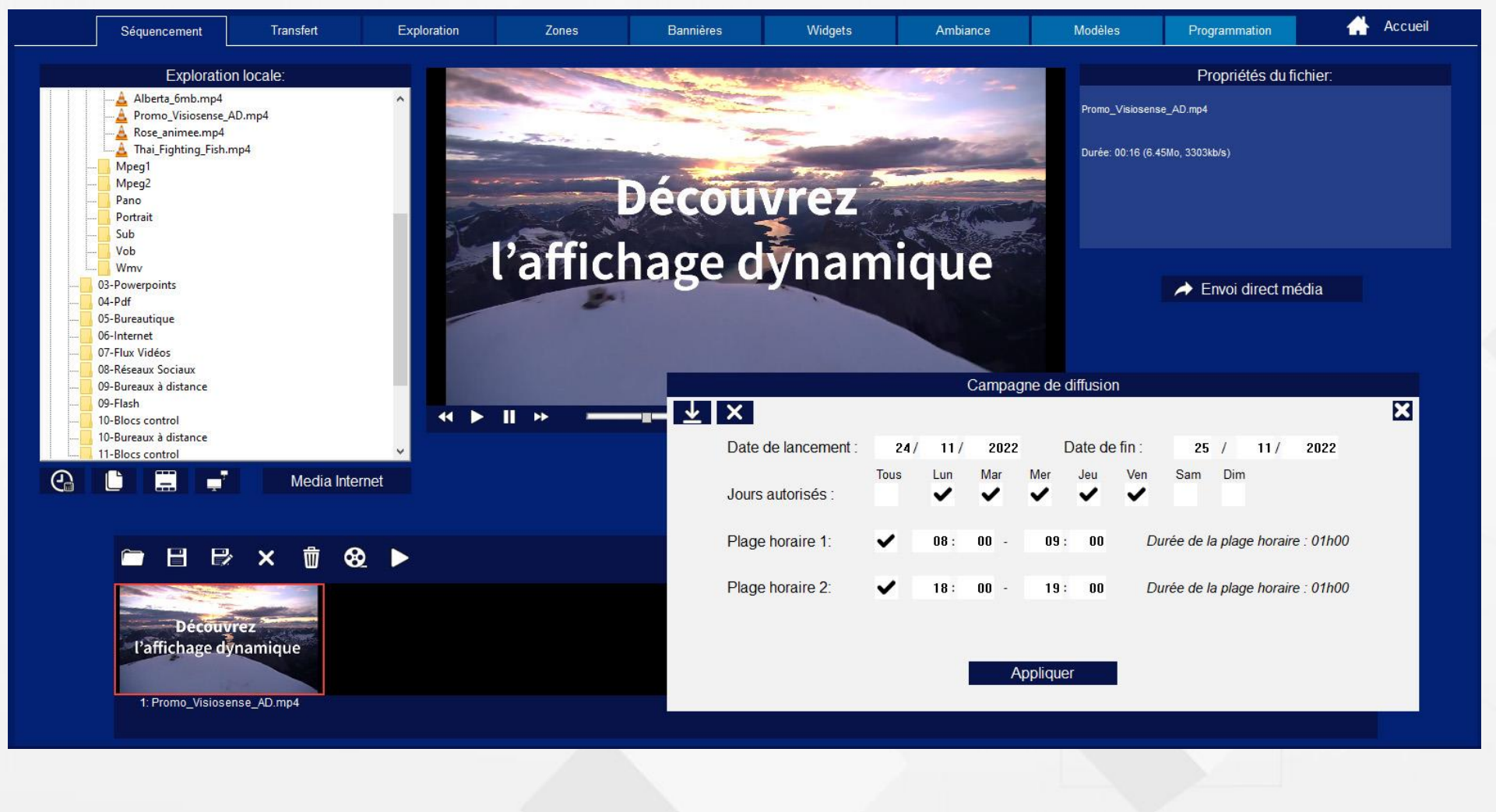

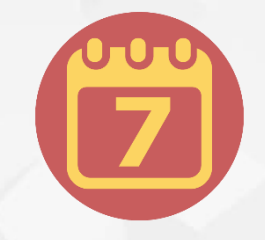

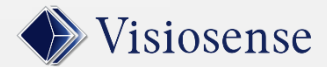

#### SVS : Programmation du Player Edition du Calendrier de programmation

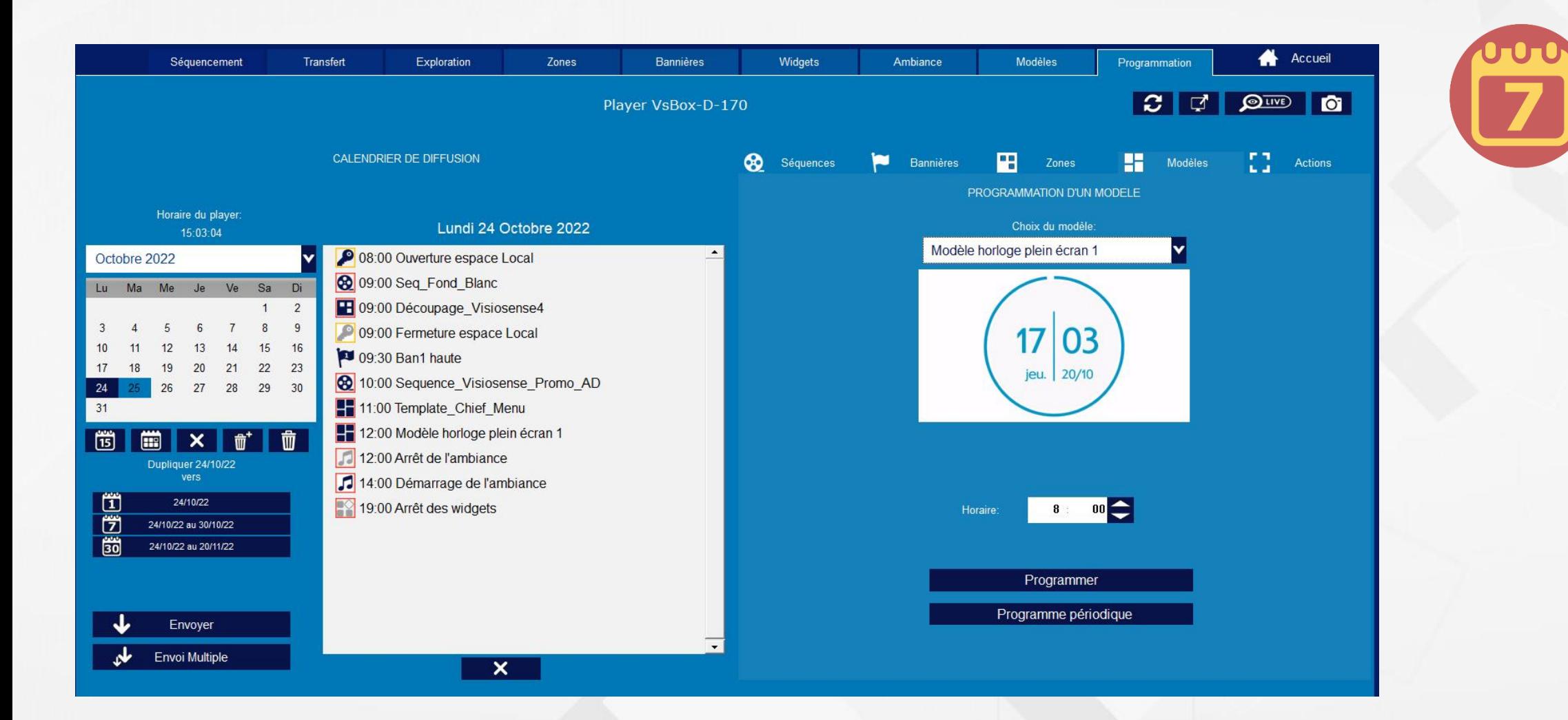

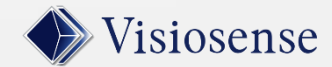

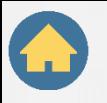

## Plugins et Extensions

## Pour quels besoins ?

**26 / 33** CB-230214 **https://visiosense.fr 126 / 33** 

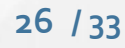

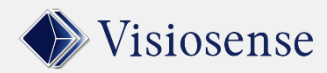

## Interactivité Planning et Réservation de Ressources

#### Média On Demand

Explorez vos media et naviguez en cliquant

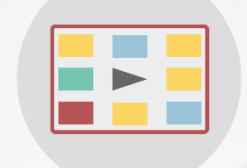

MOD2 easy swipe Explorez vos média classés par thème et naviguez en « swipant »

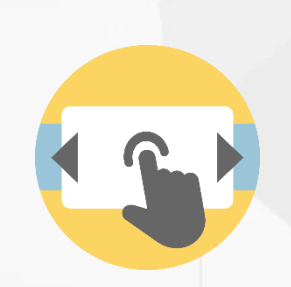

#### Booking ressources

Affichez vos plannings sur

votre écran dynamique

Planning

Accueillez vos visiteurs Orientez les naturellement vers leurs salles

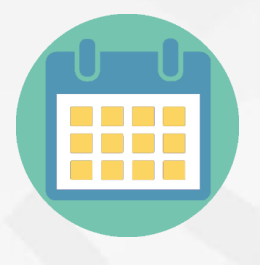

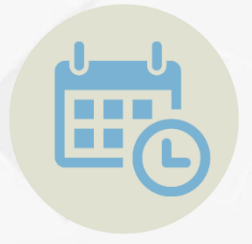

#### Doc Manager

Explorez et naviguez dans votre importante base documentaire

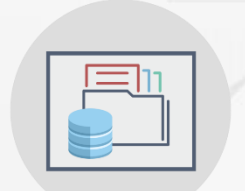

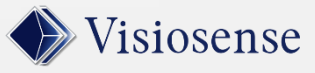

#### Comptage et Enregistrement de Personnes Données Dynamiques

#### Comptage de personnes

Evaluez la fréquentation pour adapter et valoriser votre structure

File d'attente

Améliorez l'attente Aiguillez vos visiteurs

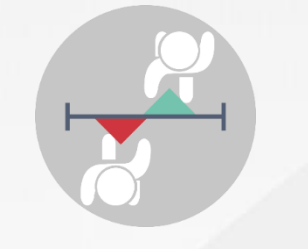

Données dynamiques Visualisez facilement vos données temps réel

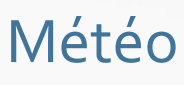

Plus complète que le Widget, en standard, vous pouvez partager une chaine météo

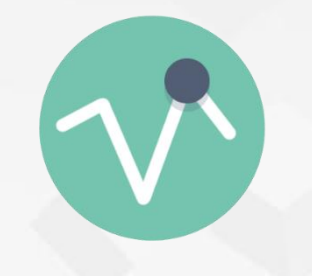

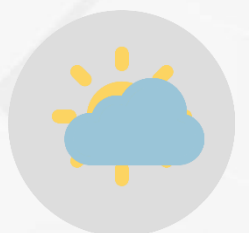

#### Registration Forms

Enregistrez vos visiteurs sur tablette ou borne et éditez des reporting avec évaluations

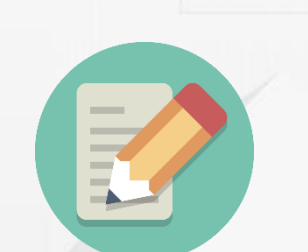

## Sytadin

Programmez des destinations pour afficher les temps de parcours en temps réel

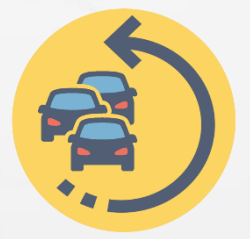

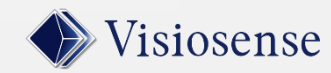

## **Outils Collaboratifs Collaboratifs Collaboratifs Collaboratifs Collaboratifs Collaboratifs Collaboratifs Collaboratifs Collaboratifs Collaboratifs Collaboratifs Collaboratifs Collaboratifs Collaboratifs Collaboratifs Coll**

Informez instantanément

Live Banners

sur tous les postes de vos collaborateurs

#### Kanban

Facilitez le remue-méninges avec ces post-it sur tableau collaboratif

# **The Common**

## Distribution TV sur IP et/ou DVB-T Extension d'encodage du flux VsBox: UHF ou IP

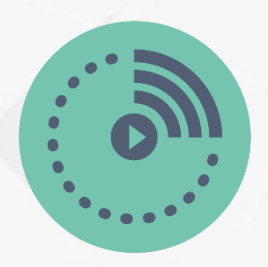

#### Audio multivoies

Mise en place d'une sonorisation de lieux publics multi-zones

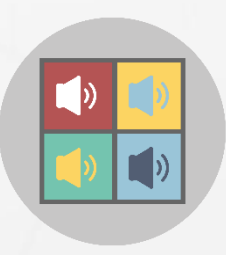

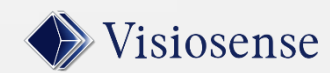

Easy show

Partagez votre bureau sur d'autres écrans

#### Client léger

Affichez vos données Citrix en toute sécurité

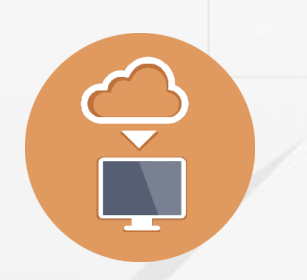

#### Mur d'Ecrans

Mur d'Images Tout les scénarios en mode **XXL** 

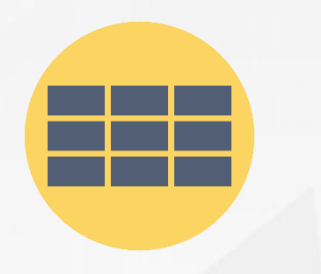

#### Ecrans en mode Panoramique

Synchronisation de plusieurs players VsBox pour un affichage sur des lignes d'écrans

#### Blocs de Contrôle

Actions sur équipements externes de type matrices vidéo, vidéoprojecteurs, automates, etc…

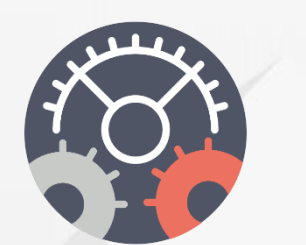

## Panneaux LED

#### Large Display

Contrôle de la diffusion sur les écrans LED intérieurs ou extérieurs

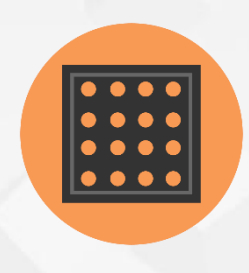

#### Gestion Publicitaire

#### Pub Manager

Gestion publicitaire avec histogrammes de répartitions du temps entre espace Central et Local

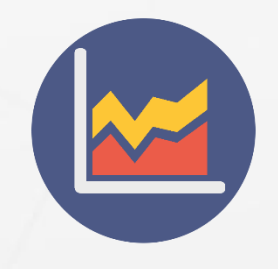

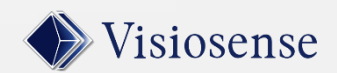

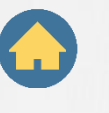

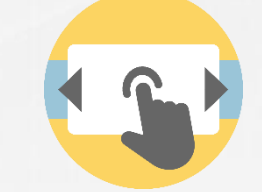

## Exemple N°1 : Plugin Media On Demand

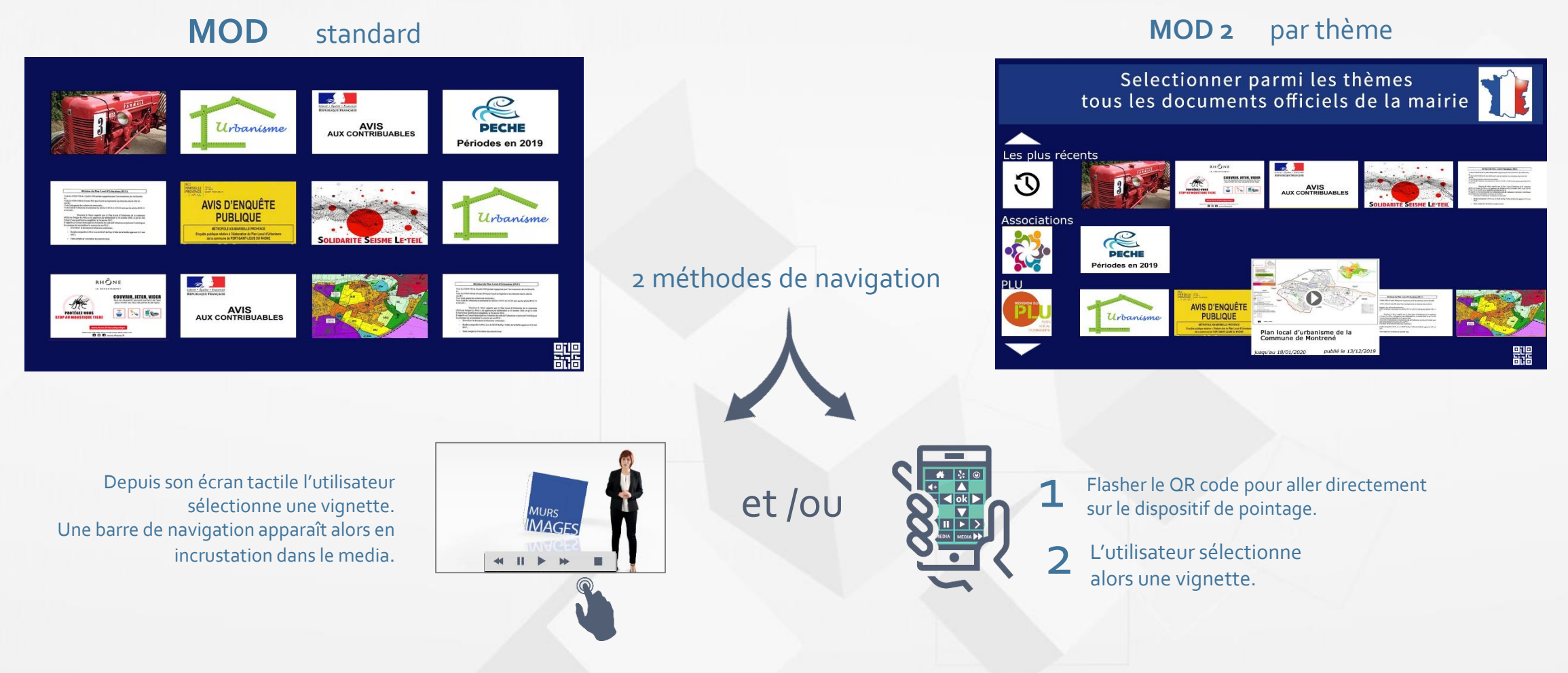

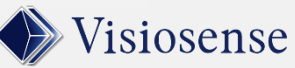

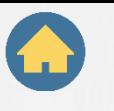

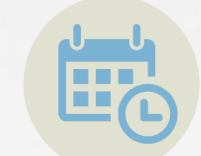

## Exemple N°2 : Plugin Booking Ressources

Le plugin Booking Resources permet d'afficher en temps réel les réservations de salles et de ressources. Un fléchage dynamique guide les visiteurs vers leurs salles

Salle Belledonne Amphi - 1 Salle deContérences **VISIOSENSE** SAMSUNG **FDF PEDF** 

Affichage des informations de réservation en plein écran ou sur une zone pour accueillir et informer vos clients ou visiteurs

Affichage sur petits écrans de salles entièrement personnalisable L'écran peut être piloté depuis une VsBox ou un client léger. Présentation via une page web spécifique à chaque salle

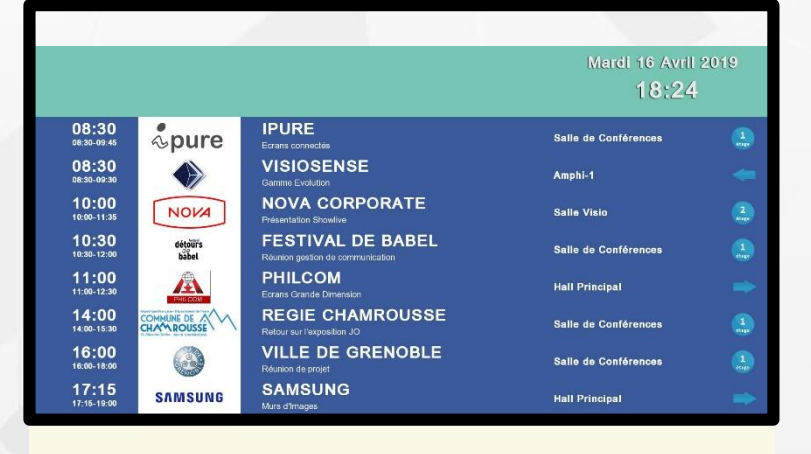

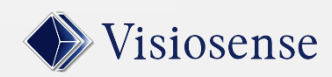

# Envie d'aller Plus loin ?

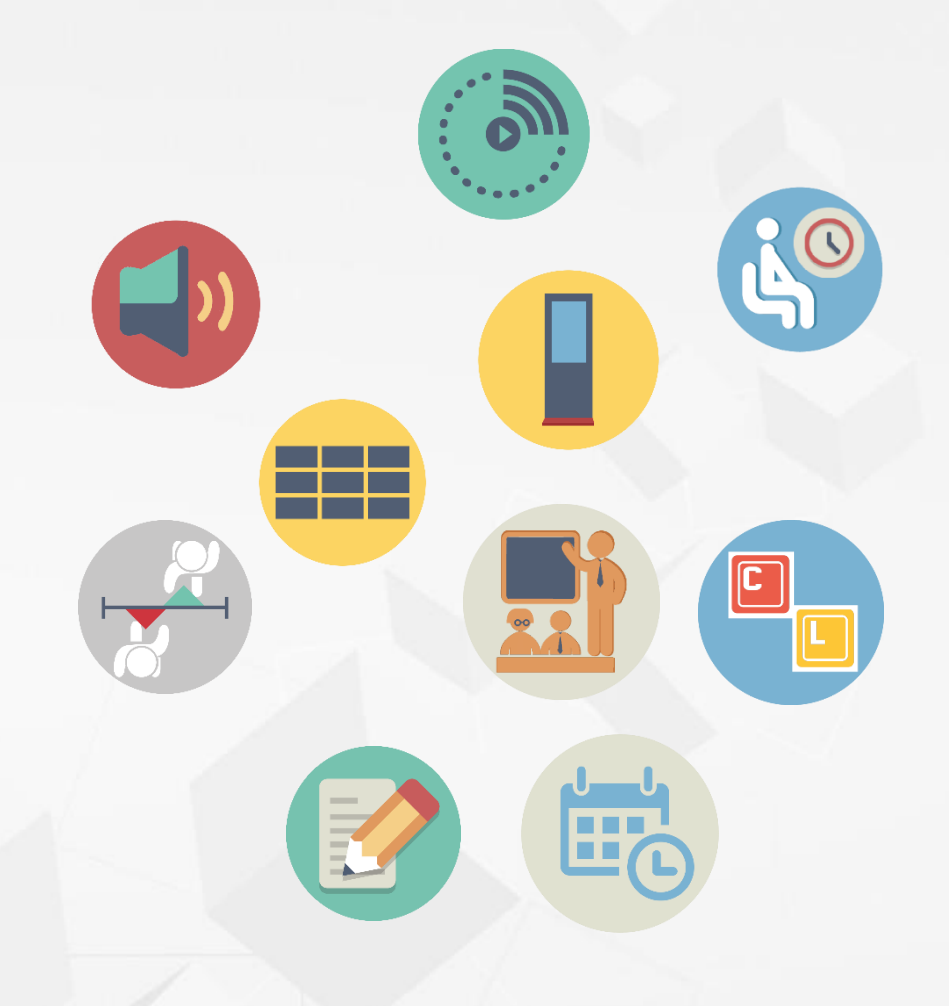

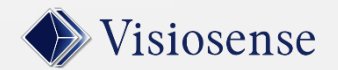